# <span id="page-0-0"></span>*Simrad ME70*

*Software Release Note 1.4.2*

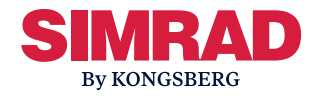

## **Introduction**

This document describes the changes introduced with the new software version.

- **Product**: ME70
- •**Software version**: 1.4.2

This software controls all functionality in the ME70 system.

Note

*This software version requires Microsoft® Windows® 10 operating system. Unless your Processor Unit already uses this operating system, it must be upgraded.*

## **Do I need to upgrade?**

This software update introduces no new functionality. It addresses software bugs that have been reported by our users, or detected during our own product testing.

We recommend that all users update their software.

## **Software changes**

This software update solves <sup>a</sup> number of software bugs that have been reported by our users, or detected during our own product testing.

The following specific changes have been made.

## Functional changes

No major function changes are included in this release.

## Technical changes

- Bug-fix: Fixed <sup>a</sup> bug which previously would cause <sup>a</sup> crash when <sup>a</sup> temperature probe was connected.
- Bug-fix: Fixed <sup>a</sup> bug which was causing loss of sample data.
- Make sure to install the image provided for the topside computer. It is important to follow the procedure for upgrading the image:

[Updating](#page-1-0) network adapter settings, page [2](#page-1-0)

## **End-user documentation**

The end user documentation for the ME70 system has not been updated with this release.

All end-user documentation can be downloaded from our website.

• [kongsberg.com/me70](https://www.kongsberg.com/me70)

The ME70 *Reference Manual* is included with the ME70 software as context sensitive on-line help.

## **Preparations for upgrading ME70 software**

There are <sup>a</sup> few considerations to be taken, before starting the actual upgrade of the ME70 software.

#### **Prerequisites**

In order to upgrade the software you need the relevant file set on <sup>a</sup> suitable media.

#### **Context**

If the ME70 Processing Unit is not using Windows® 10, the operating system must be upgraded. Follow the steps in this procedure in order to upgrade the operating system correctly. <span id="page-1-0"></span>If the ME70 Processing Unit is already using Windows® 10 and the correct image, please perform only step 1 of this procedure and then continue to the proceeding procedure.

## Updating network adapter settings, page 2

### **Procedure**

1 Make <sup>a</sup> copy of the relevant installation and communication parameters for the ME70 Processing Unit.

You can make screen dumps of the relevant pages from the **Installation** dialogs box. Relevant pages are **I/O Setup**, **Sensor Installation**, **Sensor Configuration**, and **Installation Parameters**.

Communication parameters considered most relevant are port, baud rate, data bits, parity, and stop bits. The most relevant installation parameters are navigation sensors, motion sensor, transducer, and ship's origin.

2 If you are updating to Windows® 10 using the Simrad image, make <sup>a</sup> copy of the following folder structure. This will include parameters and data for topside and beamformer.

C:\ProgramData\Simrad

3 Upgrade the operating system on the ME70 Processing Unit to Windows® 10, using the image provided by Simrad.

Please follow the procedure described in ME70 Release Note for software version 1.4.0.

The software release note can be downloaded from our website.

- [kongsberg.com/me70](https://www.kongsberg.com/me70)
- 4 After upgrading to Windows® 10 copy the folder structure back onto the C drive of the ME70 Processing Unit.

## **Updating network adapter settings**

Prior to software installation and upgrading, you need to disable the flow control function for the

network adapters and also upgrade the network drivers. This is to avoid any trouble with the network.

#### **Prerequisites**

• Image with Windows<sup>®</sup> 10 is already installed.

#### **Procedure**

- 1 Disable **Flow Control** for both Intel® Ethernet Server adapter i350 network adapter ports.
	- <sup>a</sup> Open **Control Panel**
	- b Locate the Intel® Ethernet Server adapter i350 settings.
	- <sup>c</sup> Select **Performance Options** in the **Advanced** tab.
	- d Select **Flow Control** and set it to **Disabled**.
	- <sup>e</sup> Select **OK**.
- 2 Upgrade the network driver for the Intel® i350 network adapter to: version 26.1

The network driver is available from this web-site:

#### [www.intel.com](https://www.intel.com/content/www/us/en/download-center/home.html)

3 Reinstall **WinPCap** version 4.1.3.

WinPCap is available from this location: [www.wincap.org](https://www.winpcap.org/install/bin/WinPcap_4_1_3.exe)

#### Note

*The* **WinPCap** *installation must be done only when the upgrade of the network adapter is completed.*

## **Software installation and upgrade**

Whether this is <sup>a</sup> first time installation or an upgrade, always strive to use the latest available software. New ME70 systems are always delivered with ME70 software pre-installed.

### **Prerequisites**

- • The relevant set of files for installation/upgrade must be available on <sup>a</sup> suitable media.
- You need administrative privileges on your computer to do the software installation.
- Installation of additional operating system components may be required. These are installed automatically.

#### **Context**

A dedicated wizard is used to install the software.

Registered dealers and distributors can download the new software version from the "Simrad Dealer Club". To access the "Simrad Dealer Club", visit our website.

• [www.kongsberg.com/sdc](https://www.kongsberg.com/sdc)

The new version of the software will automatically replace the old version. Read the software release note to see if special actions are required.

The software release note can be downloaded from our website.

• [kongsberg.com/me70](https://www.kongsberg.com/me70)

Note <sub>—</sub>

*The setup-file installs both the Beamformer and application automatically.*

#### **Procedure**

- 1 Turn on the computer.
- 2 Switch off any firewall applications.
- 3 Insert the software media.
- 4 Use <sup>a</sup> file manager application on the Processor Unit to access the software files.
- 5 Double-click Setup.exe to start the installation.
- 6 Allow the wizard to start.
- 7 In the first dialog box, under **Removing existing settings**, deselect all the checkboxes.

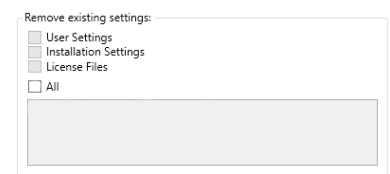

- 8 Allow the wizard to continue.
- 9 Once the software installation has been completed, double-click the icon on the desktop to start the program.

Note

*If the installation of the ME70 software fails, uninstall Microsoft Visual C++ 2015-2019 Redistributable (x64/x86).*

## **After upgrading ME70 software**

After an upgrade of the ME70 software there are <sup>a</sup> few elements which are essential to perform before you start using the ME70 Processor Unit.

## **Prerequisites**

The ME70 Processing Unit is upgraded with software version 1.4.2.

#### **Procedure**

1 Check the navigation sensor parameters in the ME70 user interface.

> Use the installation parameters from the screen dumps taken during installation preparations and validate that the settings are preserved.

## [Preparations](#page-0-0) for upgrading ME70 software, [page](#page-0-0) [1](#page-0-0)

For the relevant sensors, make sure to check the physical installation offset values.

- 2 Insert all relevant installation parameters which is missing.
- 3 Restart the ME70 Processing Unit.
- 4 Do <sup>a</sup> complete target strength calibration of the ME70 system.

## **History of Changes**

This section represen<sup>t</sup> <sup>a</sup> summary of the release notes for ME70. See the individual release notes for traditional and more detailed information.

#### •**Software version 1.4.0**

- New user interface resembling EK80 and EA440 in look and feel.
- Improved storage for calibration results.
- New datagrams introduced.
- Improved handling of transducer mounted on <sup>a</sup> drop keel.
- Improved handling of water level variations.
- EK500 data output to file and Ethernet was removed.
- Support both TRX32 and LPT32 transceiver boards.
- Microsoft Windows 10 operating system is required.
- This is now <sup>a</sup> 64-bits installation.
- Start-up process is improved when the Processor Unit is switched on.
- This version includes some changes to the parameter interface
- New user interface introduced.
- Bug-fix: Sensor input handling has been improved.
- **Software version 1.4.1**
	- End-user documentation and online help is updated to reflect new user interface.
	- Cosmetic updates on the user interface.
	- raw-file file-splits triggered due to recorded temperature changes is reduced by reducing sensitivity for temperature changes.
	- Bug-fix: Sensor input handling has been improved.

#### **Contact support**

If there are any questions or issues related to the ME70 product, upgrade, user interface, performance etc, please don't hesitate to contact our support team.

Please use e-mail address.

• [km.support.science@km.kongsberg.com](mailto:km.support.science@km.kongsberg.com)

Include the phrase "ME70 issue" in the title of the e-mail.